# **Table of Contents**

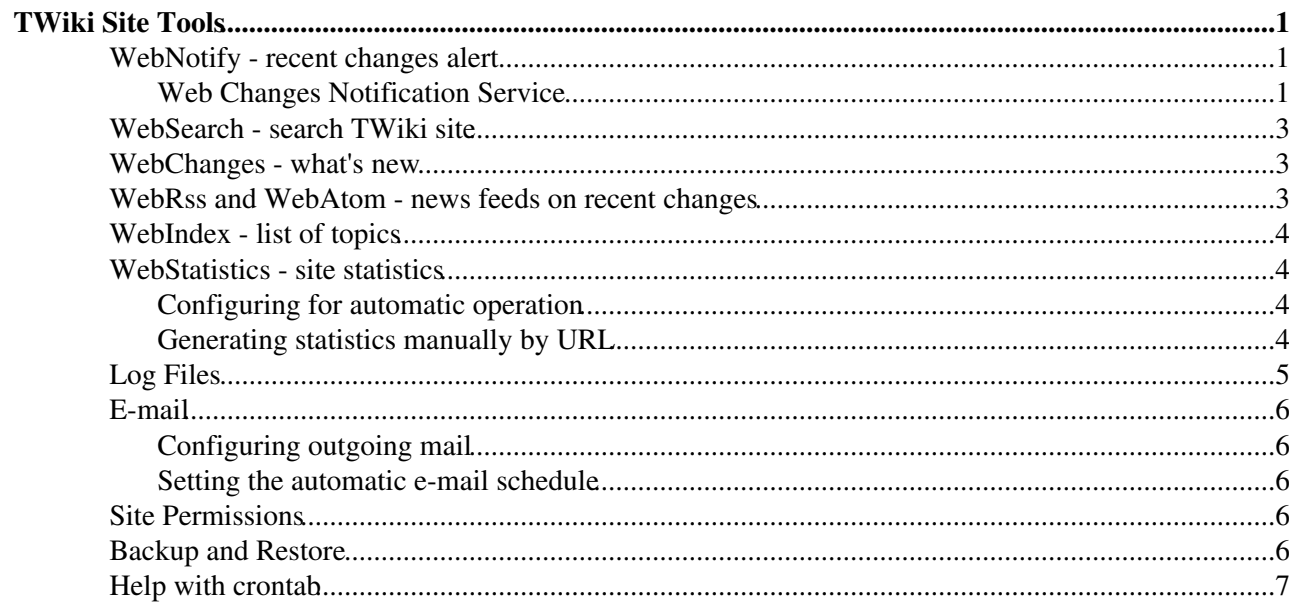

# <span id="page-1-0"></span>**TWiki Site Tools**

*Utilities for searching, navigation, and monitoring site activity*

TWiki Site Tools include utilities for navigating, searching and keeping up with site activity. Preferences can be configured by web or site-wide. You are currently in the **TWiki** web. In particular, TWiki provides two highly configurable, automated site monitoring tools, **WebNotify**, to e-mail alerts when topics are edited, and **WebStatistics**, to generate detailed activity reports.

## <span id="page-1-1"></span>**WebNotify - recent changes alert**

Each TWiki web has an automatic e-mail alert service that sends a list of recent changes on a preset schedule, like once a day. Users can subscribe and unsubscribe using [WebNotify](https://twiki.cern.ch/twiki/bin/view/TWiki21Nov/WebNotify) in each web. The Perl script mailnotify is called by a background process at regular intervals. The script sends an automated e-mail to subscribed users if topics were changed in a web since the script was last run.

• You can create a [WebNotify](https://twiki.cern.ch/twiki/bin/view/TWiki21Nov/WebNotify) link using [TWikiVariables](https://twiki.cern.ch/twiki/bin/view/TWiki21Nov/TWikiVariables) with **\*NOTIFYTOPIC\*** 

#### <span id="page-1-2"></span>**Web Changes Notification Service**

Each TWiki web has an automatic e-mail notification service that sends you an e-mail with links to all of the topics modified since the last alert.

Users subscribe to email notifications using their [WikiName](https://twiki.cern.ch/twiki/bin/view/TWiki/WikiName) or an alternative email address, and can specify the webs/topics they wish to track, Whole groups of users can also be subscribed for notification.

The general format of a subscription is:

```
three spaces * subscriber [ : topics ]
```
Where *subscriber* can be a [WikiName](https://twiki.cern.ch/twiki/bin/view/TWiki/WikiName), an E-mail address, or a group name. If *subscriber* contains any characters that are not legal in an email address, then it must be enclosed in 'single' or "double" quotes. Please note that the guest user TWikiGuest does not have an email address mapped to it, and will never receive email regardless of the configuration of that user.

*topics* is an optional space-separated list of topics:

- ... **without** a *Web.* prefix
- $\bullet$  that exist in this web.

Users may further customize the specific content they will receive using the following controls:

- Using wild-card character in topic names You can use  $*$  in a topic name, where it is treated as a [wildcard character](http://en.wikipedia.org/wiki/Wildcard_character)  $\mathbb{R}$ . A \* will match zero or more other characters - so, for example, Fred\* will match all topic names starting with Fred, \*Fred will match all topic names *ending* with Fred, and \* will match *all* topic names.
- **Unsubscribing to specific topics** Each topic may optionally be preceded by a '+' or '-' sign. The '+' sign means "subscribe to this topic". The '-' sign means "unsubscribe" or "don't send notifications regarding this particular topic". This allows users to elect to filter out certain topics. Topic filters ('-') take precedence over topic includes ('+') i.e. if you unsubscribe from a topic it will cancel out any subscriptions to that topic.
- **Including child-topics in subscription** Each topic may optionally be followed by an integer in parentheses, indicating the depth of the tree of children below that topic. Changes in all these children will be detected and reported along with changes to the topic itself. *Note* This uses the TWiki "Topic parent" feature.
- **Subscribing to entire topic ("news mode")** Each topic may optionally be immediately followed by an exclamation mark ! and/or a question mark ? with no intervening spaces, indicating that the topic (and children if there is a tree depth specifier as well) should be mailed out as **complete topics** instead of change summaries. ! causes the full topic to be mailed every time *even if there have been no changes*, and ? will mail the full topic only if there have been changes. One can limit the content of the subscribed topic to send out by inserting %STARTPUBLISH% and %STOPPUBLISH% markers within the topic. Note that "news mode" subscriptions require a corresponding cron job that includes the "-news" option (see [details](https://twiki.cern.ch/twiki/bin/view/TWiki21Nov/MailerContrib#Setting_up_your_cron_job_s)).

Examples: Subscribe Daisy to all changes to topics in this web.

\* daisy.cutter@flowers.com

Subscribe Daisy to all changes to topics that start with Web.

\* daisy.cutter@flowers.com : Web\*

Subscribe Daisy to changes to topics starting with Petal, and their immediate children, WeedKillers and children to a depth of 3, and all topics that match start with  $P_{\text{retty}}$  and end with  $F_{\text{lowest}}$  e.g. PrettyPinkFlowers

\* DaisyCutter: Petal\* (1) WeedKillers (3) Pretty\*Flowers

Subscribe StarTrekFan to changes to all topics that start with Star **except** those that end in Wars, sInTheirEyes or shipTroopers.

\* StarTrekFan: Star\* - \*Wars - \*sInTheirEyes - \*shipTroopers

Subscribe Daisy to the full content of NewsLetter whenever it has changed

\* daisy@flowers.com: NewsLetter?

Subscribe buttercup to NewsLetter and its immediate children, even if it hasn't changed.

\* buttercup@flowers.com: NewsLetter! (1)

Subscribe GardenGroup (which includes Petunia) to all changed topics under AllnewsLetters to a depth of 3. Then unsubscribe Petunia from the ManureNewsLetter, which she would normally get as a member of [GardenGroup](https://twiki.cern.ch/twiki/bin/edit/TWiki21Nov/GardenGroup?topicparent=TWiki21Nov.TWikiSiteTools;nowysiwyg=1):

```
 * GardenGroup: AllNewsLetters? (3)
```
\* petunia@flowers.com: - ManureNewsLetter

Subscribe  $IT:$  admins (a non-TWiki group defined by an alternate user mapping) to all changes to Web\* topics.

\* 'IT:admins' : Web\*

A user may be listed many times in the WebNotify topic. Where a user has several lines in WebNotify that all match the same topic, they will only be notified about *changes* that topic *once* (though they will still receive individual mails for news topics).

#### TWikiSiteTools < TWiki21Nov < TWiki

If a *group* is listed for notification, the group will be recursively expanded to the e-mail addresses of all members.

 *Warning:* Because an email address is not linked to a user name, there is no way for TWiki to check access controls for subscribers identified by email addresses. A subscriber identified by an email address alone will only be sent change notifications if the topic they are subscribed to is readable by guest users. You can limit what email addresses can be used in %NOTIFYTOPIC%, or even block use of emails altogether, using the {MailerContrib}{EmailFilterIn} setting in =configure.

*Tip:* List names in alphabetical order to make it easier to find the names.

*Note for System Administrators:* Notification is supported by an add-on to the TWiki kernel called the MailerContrib. See the [MailerContrib](https://twiki.cern.ch/twiki/bin/view/TWiki/MailerContrib) topic for details of how to set up this service.

*Note:* If you prefer a news feed, point your reader to [WebRss](https://twiki.cern.ch/twiki/bin/view/TWiki21Nov/WebRss) (for RSS 1.0 feeds) or [WebAtom](https://twiki.cern.ch/twiki/bin/view/TWiki21Nov/WebAtom) (for ATOM 1.0 feeds). Learn more at [WebRssBase](https://twiki.cern.ch/twiki/bin/view/TWiki/WebRssBase) and [WebAtomBase,](https://twiki.cern.ch/twiki/bin/view/TWiki/WebAtomBase) respectively.

You can also use  $$USERSWEB$$  instead of  $Main$ , but this is not necessary even if you have renamed the main web by configuring {MainWebName} in [configure](https://twiki.cern.ch/twiki/bin/configure).

## <span id="page-3-0"></span>**WebSearch - search TWiki site**

[WebSearch](https://twiki.cern.ch/twiki/bin/view/TWiki21Nov/WebSearch) is an extremely fast and flexible search facility, part of the core TWiki feature set. [WebSearchAdvanced](https://twiki.cern.ch/twiki/bin/view/TWiki21Nov/WebSearchAdvanced) offers more options, including:

- topic title or full-text search
- regular expressions
- search within web or site-wide
- index-style A-Z alphabetical listing sorted topic title
- many more

See also: [SearchHelp](https://twiki.cern.ch/twiki/bin/view/TWiki21Nov/SearchHelp) for help; [TWikiVariables](https://twiki.cern.ch/twiki/bin/view/TWiki21Nov/TWikiVariables) and [FormattedSearch](https://twiki.cern.ch/twiki/bin/view/TWiki21Nov/FormattedSearch) for including hard-coded searches in text.

### <span id="page-3-1"></span>**WebChanges - what's new**

To check for the most recently edited topics while on-site, use the [WebChanges](https://twiki.cern.ch/twiki/bin/view/TWiki21Nov/WebChanges) link, usually located in the toolbar. It lists the most recently modified topics, newest first, along with the first couple of lines of the page content.

This is simply a preset SEARCH. The number of topics listed by the limit parameter.:

```
%SEARCH{ ".*" web="TWiki21Nov" type="regex" nosearch="on" order="modified"
 reverse="on" 
limit="50" }%
```
## <span id="page-3-2"></span>**WebRss and WebAtom - news feeds on recent changes**

You can point your news reader at [WebRss](https://twiki.cern.ch/twiki/bin/view/TWiki21Nov/WebRss) and [WebAtom](https://twiki.cern.ch/twiki/bin/view/TWiki21Nov/WebAtom) to find out what is new in a TWiki web. [WebRssBase](https://twiki.cern.ch/twiki/bin/view/TWiki21Nov/WebRssBase) and [WebAtomBase](https://twiki.cern.ch/twiki/bin/view/TWiki21Nov/WebAtomBase) have the details. Like [WebChanges,](https://twiki.cern.ch/twiki/bin/view/TWiki21Nov/WebChanges) this is based on a  $\S$  s EARCH{}  $\S$ .

### <span id="page-4-0"></span>**WebIndex - list of topics**

[WebIndex](https://twiki.cern.ch/twiki/bin/view/TWiki21Nov/WebIndex) lists all web topics in alphabetical order, with the first couple of lines of text. This is simply a preset SEARCH:

%SEARCH{ "\.\*" scope="topic" type="regex" nosearch="on" }%

## <span id="page-4-1"></span>**WebStatistics - site statistics**

You can generate a listing manually, or on an automated schedule, of visits to individual pages, on a per web basis. Compiled as a running total on a monthly basis. Includes totals for Topic Views, Topic Saves, Attachment Uploads, Most Popular Topics with number of views, and Top Contributors showing total of saves and attachment uploads. Previous months are saved.

You can create a [WebStatistics](https://twiki.cern.ch/twiki/bin/view/TWiki21Nov/WebStatistics) link using [TWikiVariables](https://twiki.cern.ch/twiki/bin/view/TWiki21Nov/TWikiVariables) with **%STATISTICSTOPIC%**

TWiki also generates overall site usage statistics in [Main.SiteStatistics](https://twiki.cern.ch/twiki/bin/view/Main/SiteStatistics) (do not create that page, it is created automatically based on [SiteStatisticsTemplate\)](https://twiki.cern.ch/twiki/bin/view/TWiki21Nov/SiteStatisticsTemplate). On a monthly basis, the following items are recorded using system data and TWiki log data across all webs: Number of webs, number of topics, number of attachments, number of topic views, number of topic updates, number of files uploads, data size, pub size, disk use, number of users, number of groups, number of plugins installed compared to total number of plugins available, and the 10 top contributors.

#### <span id="page-4-2"></span>**Configuring for automatic operation**

- You can automatically generate usage statistics for the whole site and all webs. To enable this:
	- Make sure variable {Log}{view}, {Log}{save} and {Log}{upload} are set in [configure](https://twiki.cern.ch/twiki/bin/configure). ♦ This will generate log file entries (see below).
	- Call the twiki/bin/statistics script from a cron job once a day is recommended. This ♦ will update the [SiteStatistics](https://twiki.cern.ch/twiki/bin/view/Main/SiteStatistics) and the [WebStatistics](https://twiki.cern.ch/twiki/bin/view/TWiki21Nov/WebStatistics) topics in all webs.
	- ◆ *Attention*: The script must run as the same user as the CGI scripts are running, such as user nobody or www-data. Example crontab entry:

0 0 \* \* \* (cd /path/to/twiki/bin; ./statistics >/dev/null 2>&1)

- There is a workaround in case you can't run the script as user nobody : Run the utility ♦ twiki/tools/geturl.pl in your cron job and specify the URL of the twiki/bin/statistics script as a parameter. Example: 0 0 \* \* \* (cd /path/to/twiki/tools; ./geturl.pl mydomain.com /urlpath/to/twiki/bin/statistics >/dev/null 2>&1)
- ◆ *NOTE*: geturl.pl will do a TWiki CGI request as the TWikiGuest user, so if you use this workaround, the WebStatistics topics you are updating will have to be writable by TWikiGuest.

When running from the command line or a cron job, you can pass parameters to the script like this:

cd twiki/bin; ./statistics -logdate 2011-05 -webs TWiki,Sandbox

#### <span id="page-4-3"></span>**Generating statistics manually by URL**

- The twiki/bin/statistics script can also be executed as a CGI script just enter the URL in your browser. Examples:
	- Update current month for all webs you have access to: ♦

```
/twiki/bin/statistics
```
- Update current month for Main web only: ♦
	- /twiki/bin/statistics/Main
- Update Jan 2022 for Main web: ♦ /twiki/bin/statistics/Main?logdate=2022-01
- Update Jan 2022 for the ProjectX, ProjectY and ProjectZ webs: ♦
	- /twiki/bin/statistics?logdate=2022-01;webs=ProjectX,ProjectY,ProjectZ

## <span id="page-5-0"></span>**Log Files**

 $\overline{\phantom{a}}$ 

TWiki generates monthly log files which are used by the statistics script

- The log file is defined by the **{LogFileName}** setting in [configure](https://twiki.cern.ch/twiki/bin/configure)
- The file name is log<year><month>.txt
- Example path name: twiki/logs/log202201.txt
- Each access gets logged as: •

```
| <time> | <wikiusername> | <action> | <web>.<topic> | <extra info> | <IP address>
```
Example log entry: •

```
| 28 Jan 2022 - 01:31 | TWikiGuest | view | WebRss | | 66.124.232.02 |
```
- Actions are logged if enabled in [configure](https://twiki.cern.ch/twiki/bin/configure) by the **{Log}{***action***}** flags
- Logged actions:

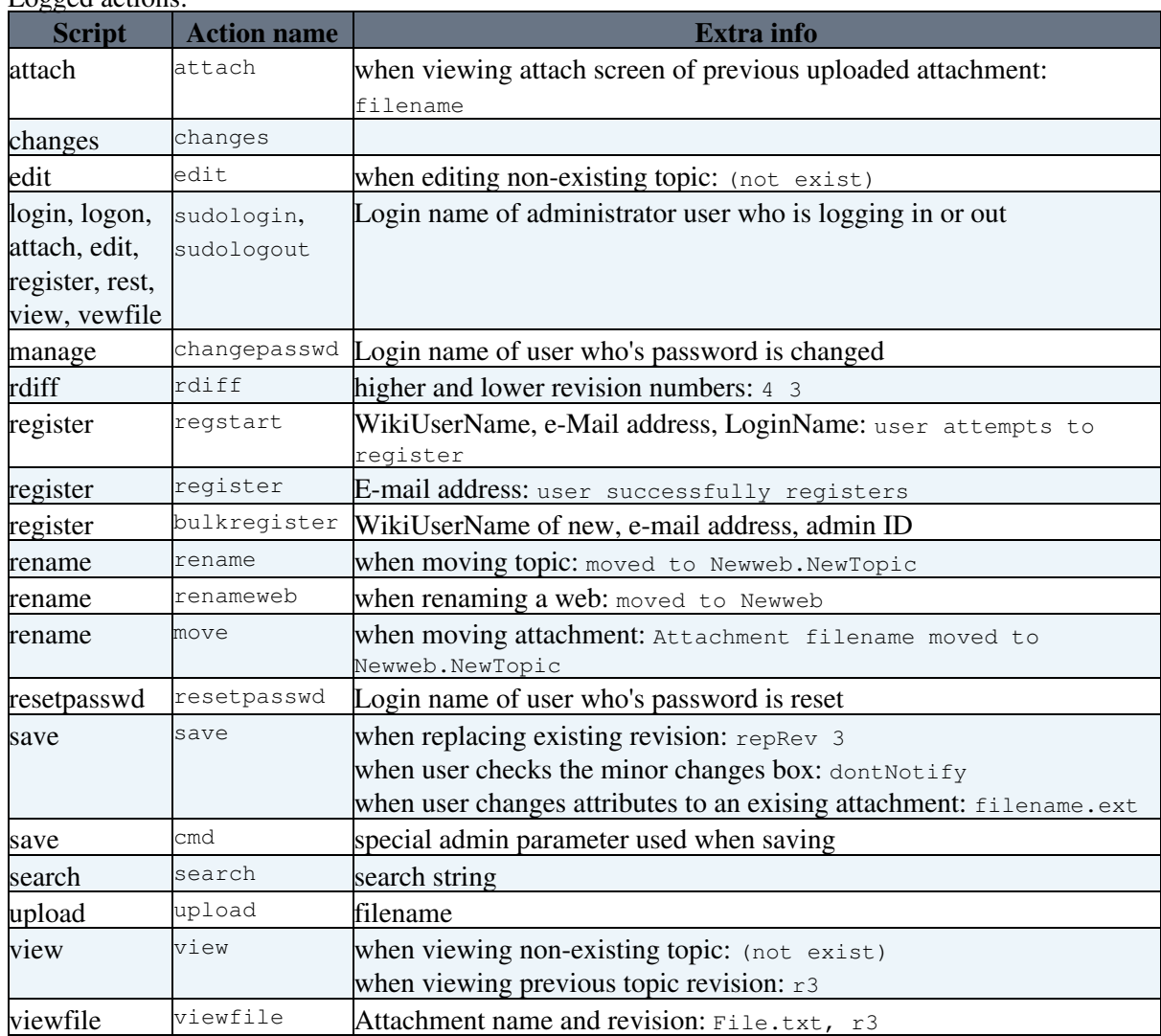

## <span id="page-6-0"></span>**E-mail**

### <span id="page-6-1"></span>**Configuring outgoing mail**

Outgoing mail is required for [TWikiRegistration](https://twiki.cern.ch/twiki/bin/view/TWiki21Nov/TWikiRegistration) and for recent changes alert.

TWiki will use the **Net::SMTP** module if it is installed on your system. Set this with the **SMTPMAILHOST** variable in [TWikiPreferences.](https://twiki.cern.ch/twiki/bin/view/TWiki21Nov/TWikiPreferences)

The notify e-mail uses the default changes.tmpl template, or a skin if activated in the [TWikiPreferences.](https://twiki.cern.ch/twiki/bin/view/TWiki21Nov/TWikiPreferences)

mailnotify also relies on two hidden files in each twiki/data/Web directory: .changes and .mailnotify. Make sure both are writable by your web server process. .changes contains a list of changes; go ahead and make this empty. .mailnotify contains a timestamp of the last time notification was done.

You can use an external mail program, such as **sendmail**, if the Net::SMTP module is not installed. Set the program path in **{MailProgram}** in [configure](https://twiki.cern.ch/twiki/bin/configure).

- **I** Net::SMTP can be easily disabled (if there is an installation error) by setting **SMTPMAILHOST** in [TWikiPreferences](https://twiki.cern.ch/twiki/bin/view/TWiki21Nov/TWikiPreferences) to an empty value.
- **•** You can set a separate **SMTPSENDERHOST** variable to define the mail sender host (some SMTP installations require this).

#### <span id="page-6-2"></span>**Setting the automatic e-mail schedule**

**For Unix platforms:** Edit the cron table so that mailnotify is called in an interval of your choice. Please consult man crontab of how to modify the table that schedules program execution at certain intervals. Example:

```
% crontab -e
0 1 * * * (cd /path/to/twiki; perl -I bin tools/mailnotify -q)
```
The above line will run mailnotify nightly at  $01:00$ . The  $-\alpha$  switch suppresses all normal output. Details at [MailerContrib.](https://twiki.cern.ch/twiki/bin/view/TWiki21Nov/MailerContrib)

**For ISP installations:** Many ISPs don't allow hosted accounts direct cron access, as it's often used for things that can heavily load the server. Workaround scripts are available.

**On Windows:** You can use a scheduled task if you have administrative privileges. TWiki:Codev/CronTabWin $\vec{r}$  is a free scheduler for Windows.

## <span id="page-6-3"></span>**Site Permissions**

- [TWikiAccessControl](https://twiki.cern.ch/twiki/bin/view/TWiki21Nov/TWikiAccessControl) describes how to restrict read and write access to topics and webs, by users and groups
- [SitePermissions](https://twiki.cern.ch/twiki/bin/view/TWiki21Nov/SitePermissions) lists the permissions settings of the webs on this TWiki site

## <span id="page-6-4"></span>**Backup and Restore**

TWiki has a solution to backup, restore and upgrade TWiki sites. It can be used via browser and on the command line. The [BackupRestorePlugin](https://twiki.cern.ch/twiki/bin/view/TWiki21Nov/BackupRestorePlugin) is pre-installed in TWiki-5.1 and later releases; it can be installed in older TWiki releases as low as TWiki-2001-09-01 (Athens Release) to easily create a backup that can be

#### TWikiSiteTools < TWiki21Nov < TWiki

restored on a new TWiki release. This offers an easy upgrade path for TWiki. See also [TWikiUpgradeGuide](https://twiki.cern.ch/twiki/bin/view/TWiki21Nov/TWikiUpgradeGuide).

## <span id="page-7-0"></span>**Help with crontab**

The crontab command is used to schedule commands to be executed periodically.

- Wikipedia.org:Crontab crontab documentation
- pycron $\vec{r}$  crontab for Windows

*Related Topics:* [AdminDocumentationCategory](https://twiki.cern.ch/twiki/bin/view/TWiki21Nov/AdminDocumentationCategory), [AdminToolsCategory](https://twiki.cern.ch/twiki/bin/view/TWiki21Nov/AdminToolsCategory)

-- *Contributors:* [TWiki:Main.MikeMannix](http://twiki.org/cgi-bin/view/Main/MikeMannix)<sup>®</sup>, [TWiki:Main.PeterThoeny](http://twiki.org/cgi-bin/view/Main/PeterThoeny)<sup>®</sup>, [TWiki:Main.CrawfordCurrie](http://twiki.org/cgi-bin/view/Main/CrawfordCurrie)<sup>®</sup>, [TWiki:Main.KennethLavrsen](http://twiki.org/cgi-bin/view/Main/KennethLavrsen)<sup>®</sup>, [TWiki:Main.SvenDowideit](http://twiki.org/cgi-bin/view/Main/SvenDowideit)<sup>®</sup>

This topic: TWiki21Nov > TWikiSiteTools Topic revision: r18 - 2011-08-13 - TWikiContributor

**OPERL** Copyright &© 2008-2022 by the contributing authors. All material on this **T**TWiki collaboration platform is the property of the contributing authors. or Ideas, requests, problems regarding TWiki? use [Discourse](https://discourse.web.cern.ch/c/collaborative-editing/wikis/12) or [Send feedback](https://twiki.cern.ch/twiki/bin/view/Main/ServiceNow)